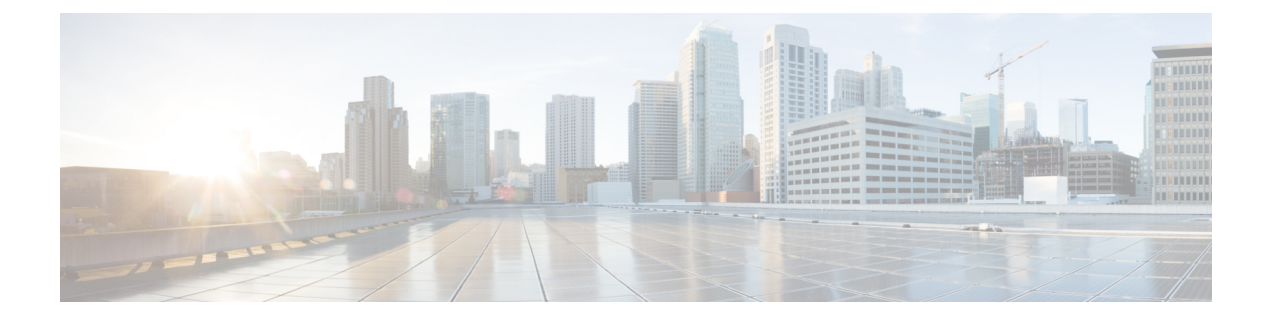

# **Intercom Lines**

- [Information](#page-0-0) About Intercom Lines, on page 1
- [Configure](#page-3-0) Intercom Lines, on page 4
- [Configuration](#page-11-0) Examples for Intercom Lines, on page 12
- [Where](#page-11-1) to Go Next, on page 12
- Feature [Information](#page-12-0) for Intercom Lines, on page 13

# <span id="page-0-0"></span>**Information About Intercom Lines**

## **Intercom Auto-Answer Lines**

An intercom line is a dedicated two-way audio path between two phones. Cisco Unified CME supports intercom functionality for one-way and press-to-answer voice connections using a dedicated pair of intercom directory numbers on two phones that speed-dial each other.

When an intercom speed dial button is pressed, a call is speed-dialed to the directory that is the other half of the dedicated pair. The called phone automatically answers the call in speaker-phone mode with mute activated, providing a one-way voice path from the initiator to the recipient. A beep is sounded when the call is auto-answered to alert the recipient to the incoming call. To respond to the intercom call and open a two-way voice path, the recipient deactivates the mute function by pressing the Mute button or, on phones such as the Cisco Unified IP Phone 7910, lifting the handset.

In Cisco CME 3.2.1 and later versions, you can deactivate the speaker-mute function on intercom calls. For example, if phone user 1 makes an intercom call to phone user 2, both users hear each other on connection when no-mute is configured. The benefit is that people who receive intercom calls can be heard without them having to disable the mute function. The disadvantage is that nearby background sounds and conversations can be heard the moment a person receives an intercom call, regardless of whether they are ready to take a call or not.

Intercom lines cannot be used in shared-line configurations. If a directory number is configured for intercom operation, it must be associated with one IP phone only. The intercom attribute causes an IP phone line to operate as an autodial line for outbound calls and as an autoanswer-with-mute line for inbound calls. [Figure](#page-1-0) 1: [Intercom](#page-1-0) Lines, on page 2 shows an intercom between a receptionist and a manager.

To prevent an unauthorized phone from dialing an intercom line (and creating a situation in which a phone automatically answers a nonintercom call), you can assign the intercom a directory number that includes an alphabetic character. No one can dial the alphabetic character from a normal phone, but the phone at the other end of the intercom can be configured to dial the number that contains the alphabetic character through the

Cisco Unified CME router. For example, the intercom ephone-dns in Figure 1: [Intercom](#page-1-0) Lines, on page 2 are assigned numbers with alphabetic characters so that only the receptionist can call the manager on his or her intercom line, and no one except the manager can call the receptionist on his or her intercom line.

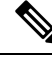

<span id="page-1-0"></span>**Note** An intercom requires the configuration of two ephone-dns, one each on a separate phone.

**Figure 1: Intercom Lines**

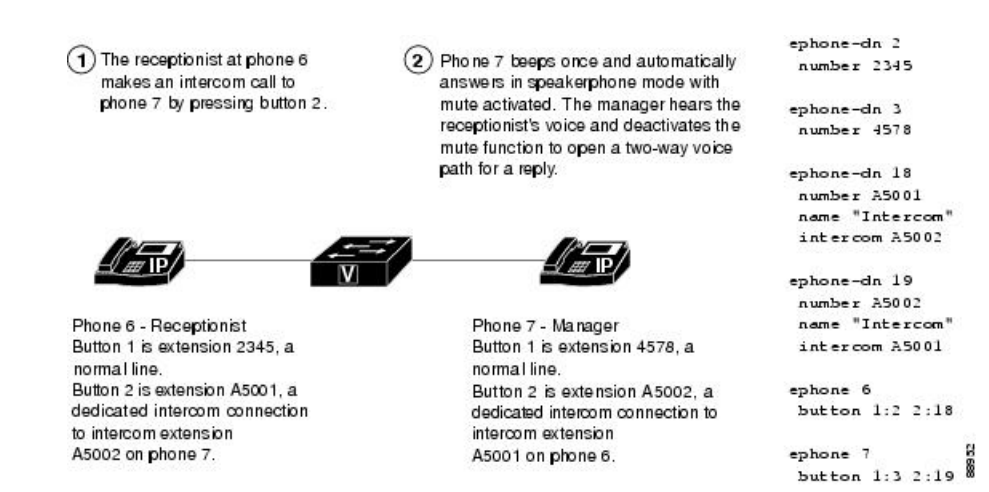

### **Whisper Intercom**

When a phone user dials a whisper intercom line, the called phone automatically answers using speaker-phone mode, providing a one-way voice path from the caller to the called party, regardless of whether the called party is busy or idle.

Unlike the standard intercom feature, this feature allows an intercom call to a busy extension. The calling party can only be heard by the recipient. The original caller on the receiving phone does not hear the whisper page. The phone receiving a whisper page displays the extension and name of the party initiating the whisper page and Cisco Unified CME plays a zipzip tone before the called party hears the caller's voice. If the called party wants to speak to the caller, the called party selects the intercom line button on their phone. The lamp for intercom buttons are colored amber to indicate one-way audio for whisper intercom and green to indicate two-way audio for standard intercom.

You must configure a whisper intercom directory number for each phone that requires the Whisper Intercom feature. A whisper intercom directory number can place calls only to another whisper intercom directory number. Calls between a whisper intercom directory number and a standard directory number or intercom directory number are rejected with a busy tone.

This feature is supported in Cisco Unified CME 7.1 and later versions. For configuration information, see [Configure](#page-5-0) Whisper Intercom on SCCP Phones, on page 6.

### **SIP Intercom**

In Cisco Unified CME 8.8, the SIP Intercom feature is released as part of the 8.3(1) IP Phone firmware.

The SIP intercom line provides a one-way voice path from the caller to the called phone. When a phone user dials the intercom line, the called phone automatically answers the call in speaker-phone mode with Mute activated. If the called SIP phone is busy with a connected call or with an outgoing call that has not been connected, the call is whispered into the called phone.

As soon as the called phone auto-answers, the intercom call recipient has three options:

- Listen to the one-way audio of the intercom caller without answering.
- End the call by pressing the speaker-phone button or the EndCall softkey.
- Press the intercom button to create a two-way voice path and respond to the intercom caller.

If the called phone is busy when the intercom call arrives and a response is requested, the active call is put on hold and the outgoing call that is not connected yet is canceled before the intercom call is connected for a two-way voice path.

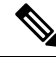

The lamp for the intercom line button displays an amber light for one-way intercom and green for a two-way voice path. **Note**

You should configure an intercom directory number to begin and end an intercom call for each phone that requires the Intercom feature. For configuration information, see [Configure](#page-9-0) Intercom Call Option on SIP [Phones,](#page-9-0) on page 10.

However, a standard directory number without the intercom option configured can also place an intercom call. The called phone also has the option of responding to the call by pressing the intercom line button to establish a two-way voice path with the originator without the intercom option configured.

<span id="page-2-0"></span>Table 1: SIP-SCCP [Interactions](#page-2-0) for the SIP Intercom Feature, on page 3 shows the supported SIP-SCCP interactions for the SIP Intercom feature.

| <b>Originator</b>                            | <b>Terminator</b>          | <b>Intercom</b>         |
|----------------------------------------------|----------------------------|-------------------------|
| SIP normal line                              | SIP intercom line          | Supported               |
| SIP intercom line                            | SIP intercom line          | Supported               |
| SIP normal line                              | SCCP whisper intercom line | Not<br>Supported        |
| SIP intercom line                            | SCCP whisper intercom line | Not<br>Supported        |
| SCCP normal line                             | SIP intercom line          | Supported               |
| SCCP normal line                             | SCCP whisper intercom line | <b>Not</b><br>Supported |
| SCCP whisper intercom line SIP intercom line |                            | <b>Not</b><br>Supported |
| SCCP whisper intercom line                   | SCCP whisper intercom line | Supported               |

**Table 1: SIP-SCCP Interactions for the SIP Intercom Feature**

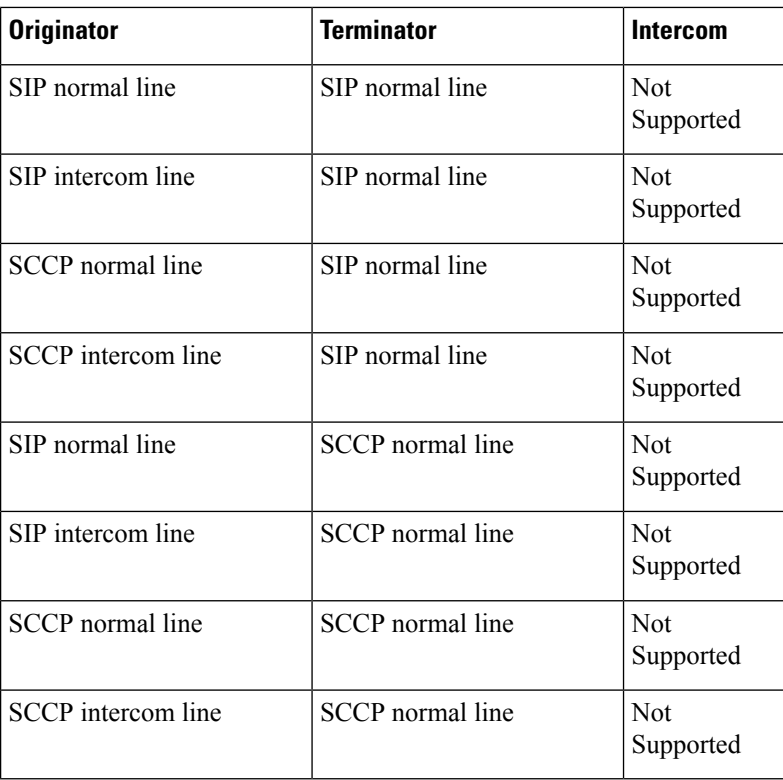

### **Extension Number**

The extension number of an intercom line can be included in an extension mobility user-profile or extension mobility logout-profile.

The BLF feature can define the extension number of an intercom line as a speed dial on a Cisco Unified CME phone, allowing the line status of the intercom line to be monitored.

For configuration information, see [Configure](cmeadm_chapter21.pdf#nameddest=unique_793) Extension Mobility for SIP Phones.

# <span id="page-3-0"></span>**Configure Intercom Lines**

## **Configure an Intercom Auto-Answer Line on SCCP Phones**

To enable a two-way audio path between two phones, perform the following steps for each Cisco Unified SCCP IP phone at both ends of the two-way voice path.

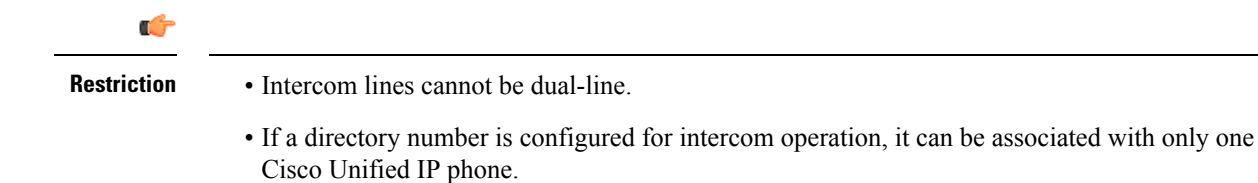

• Each phone, at both ends of the two-way voice path, requires a separate configuration.

#### **SUMMARY STEPS**

- **1. enable**
- **2. configure terminal**
- **3. ephone-dn** *dn-tag*
- **4. number** *number*
- **5. name** *name*
- **6. intercom** *extension-number* [[**barge-in** [**no-mute**] | **no-auto-answer** | **no-mute**] [**label***label*]] | **label** *label*]
- **7. exit**
- **8. ephone** *phone-tag*
- **9. button** *button-number***:** *dn-tag* [[*button-number***:** *dn-tag*] **...**]
- **10. end**

### **DETAILED STEPS**

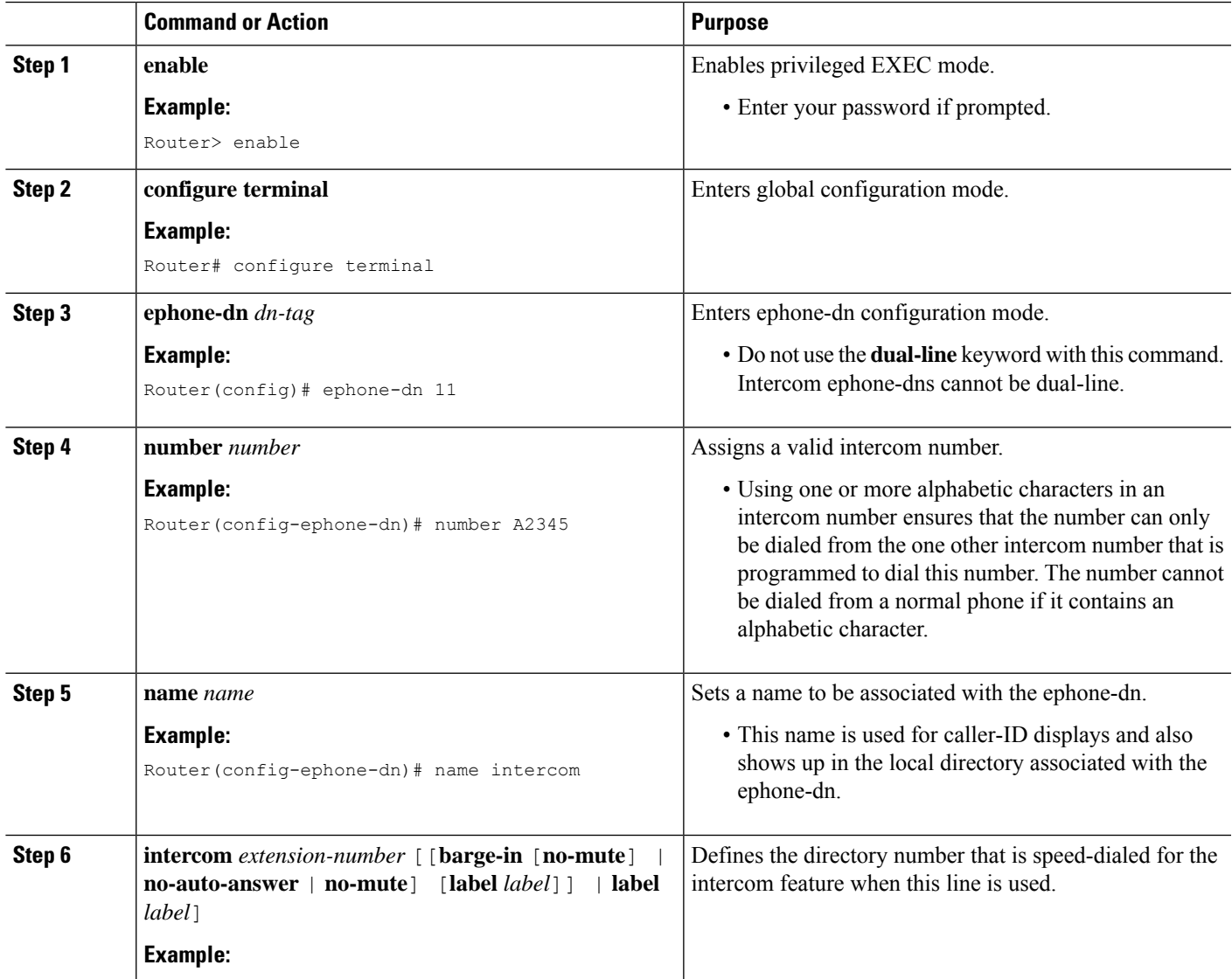

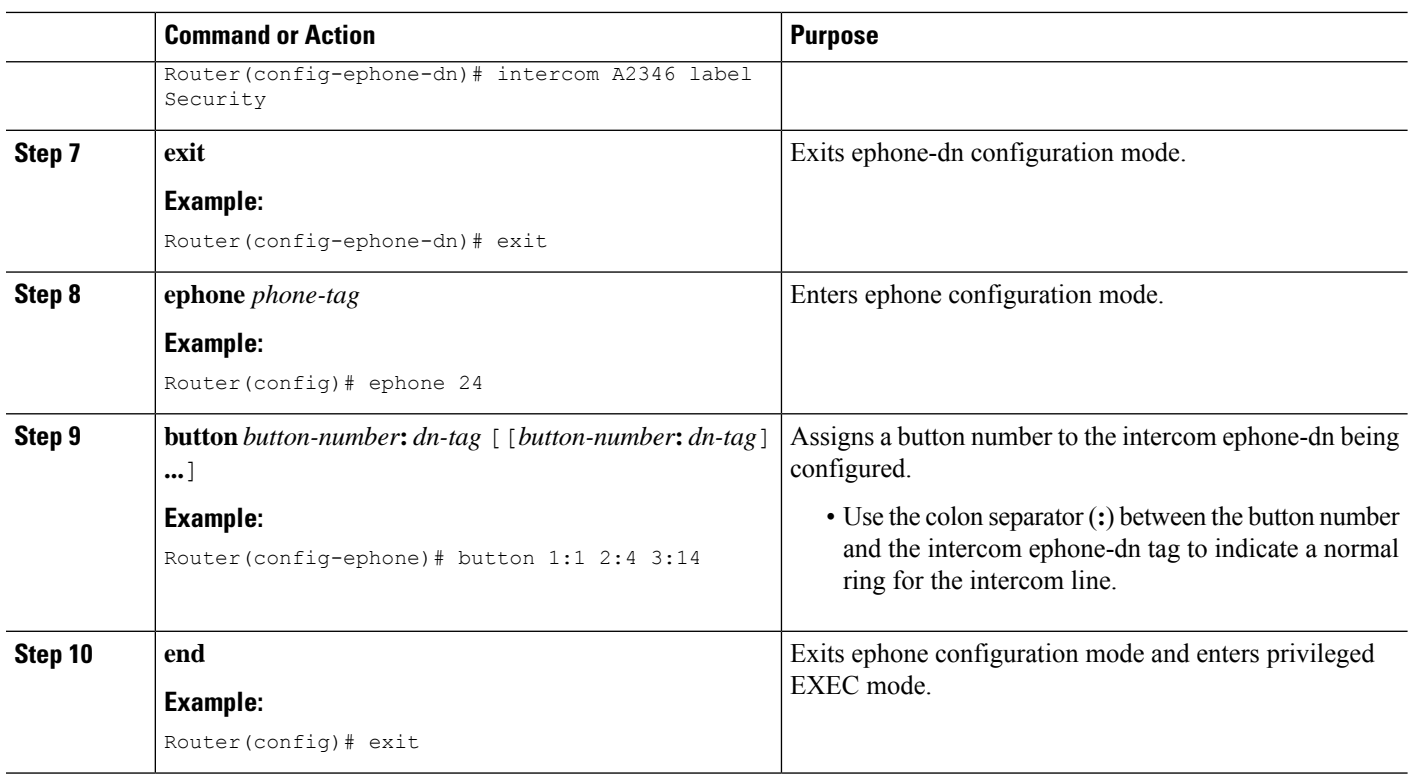

# <span id="page-5-0"></span>**Configure Whisper Intercom on SCCP Phones**

To enable the Whisper Intercom feature on a directory number, perform the following steps.

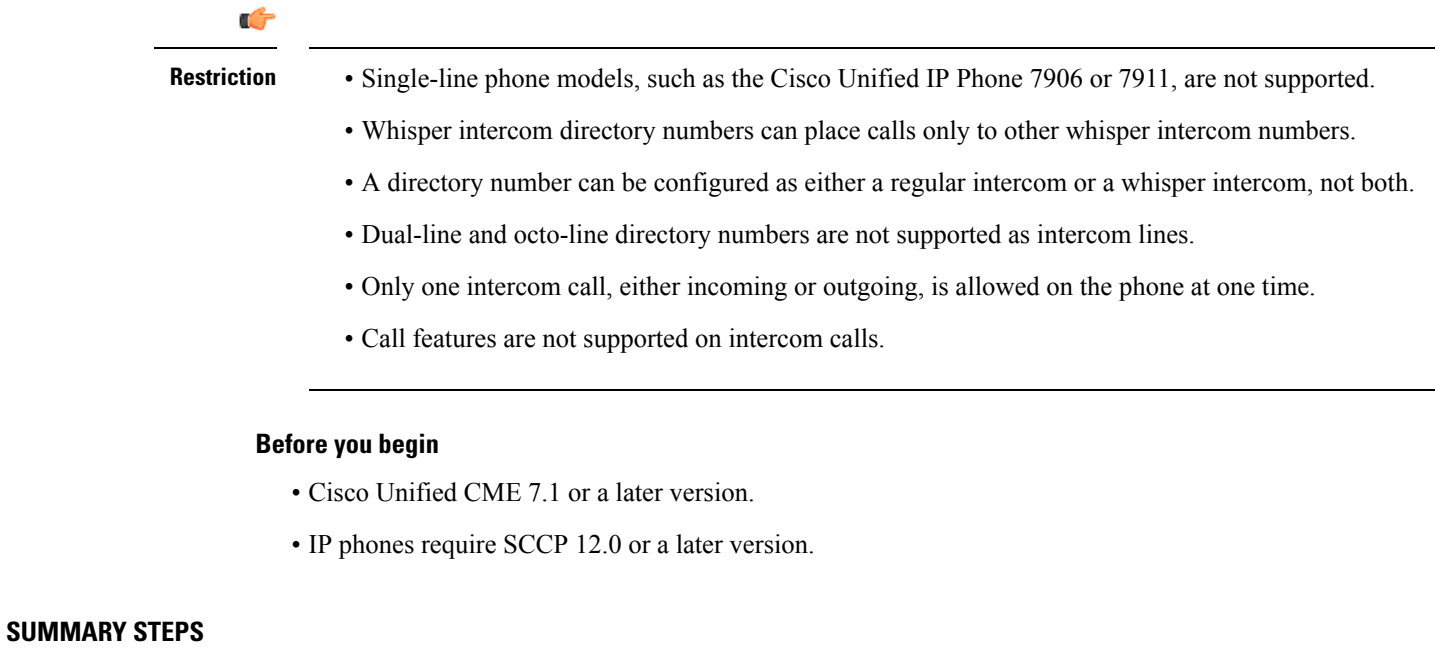

**1. enable**

- **2. configure terminal**
- **3. ephone-dn** *dn-tag*
- **4. whisper-intercom** [**label** *string* | **speed-dial** *number* [**label** *string*]]
- **5. end**
- **6. show ephone-dn whisper**

#### **DETAILED STEPS**

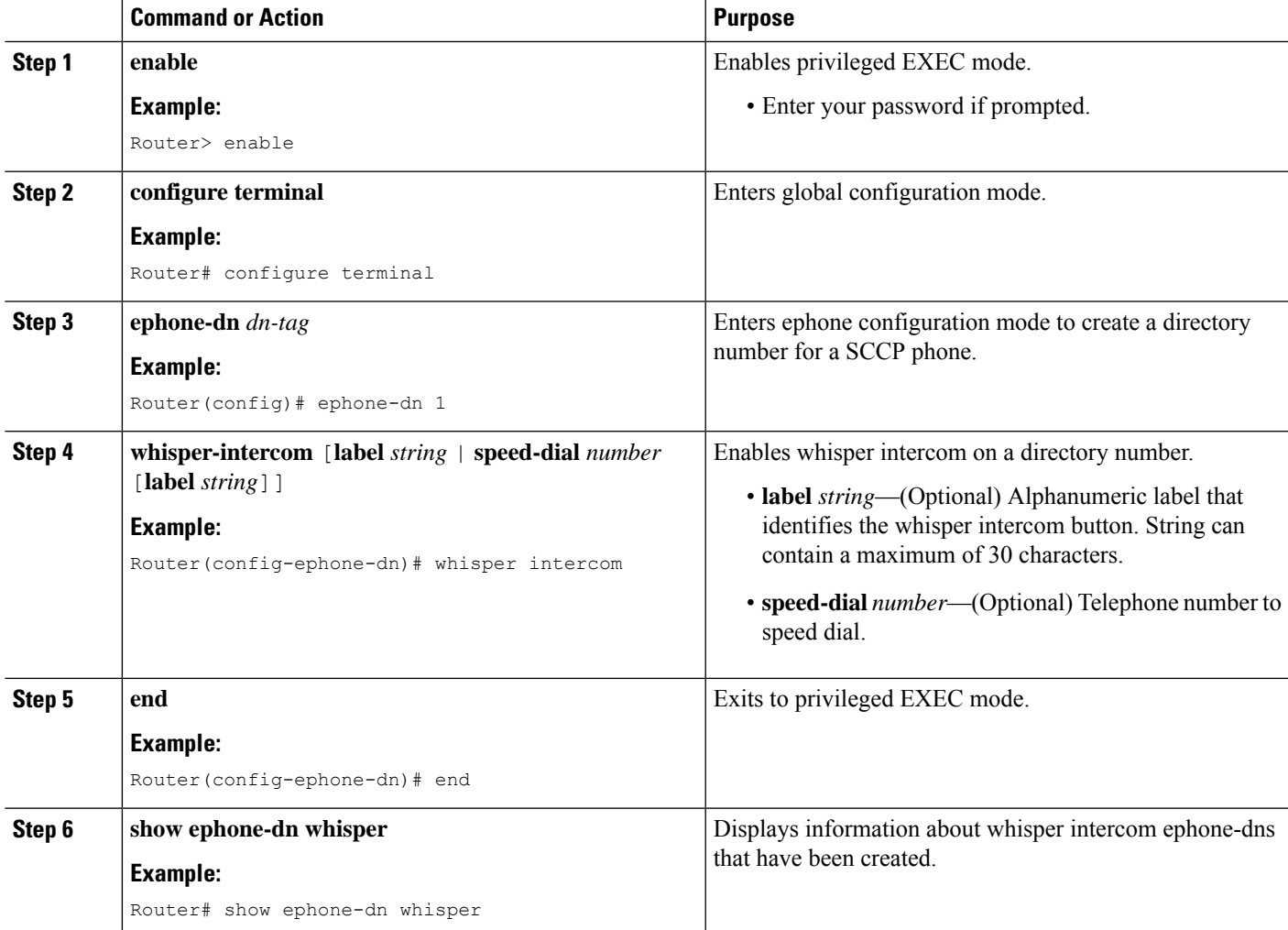

### **Example**

The following example shows Whisper Intercom configured on extension 2004:

```
ephone-dn 24
number 2004
whisper-intercom label "sales"!
!
!
ephone 24
```
mac-address 02EA.EAEA.0001 button 1:24

## **Configure an Intercom Auto-Answer Line on SIP Phones**

To enable the Intercom Auto-Answer feature for Cisco Unified SIP IP phones, perform the following steps for each IP phone at both ends of the two-way voice path.

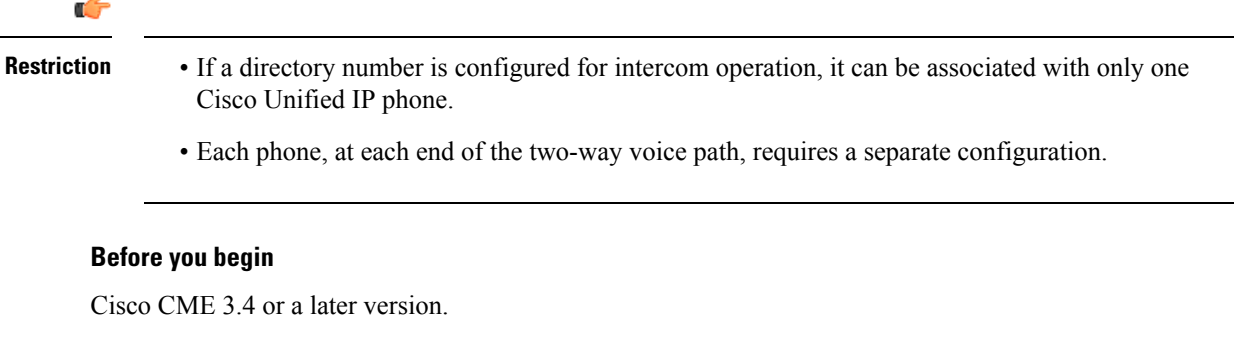

### **SUMMARY STEPS**

- **1. enable**
- **2. configure terminal**
- **3. voice register dn** *dn-tag*
- **4. number** *number*
- **5. auto-answer**
- **6. exit**
- **7. voice register pool** *pool-tag*
- **8. id** {**mac** *address*}
- **9. type** *phone-type*
- **10. number** *tag* **dn** *dn-tag*
- **11. end**

#### **DETAILED STEPS**

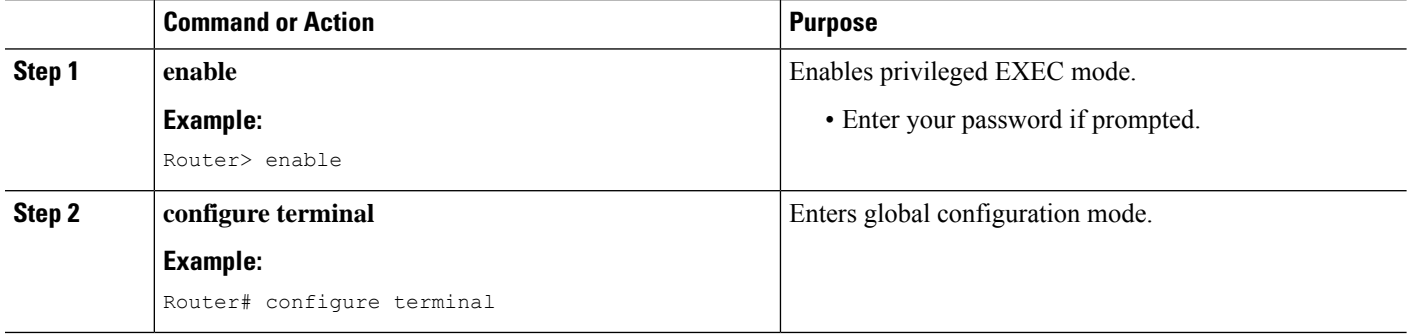

 $\mathbf l$ 

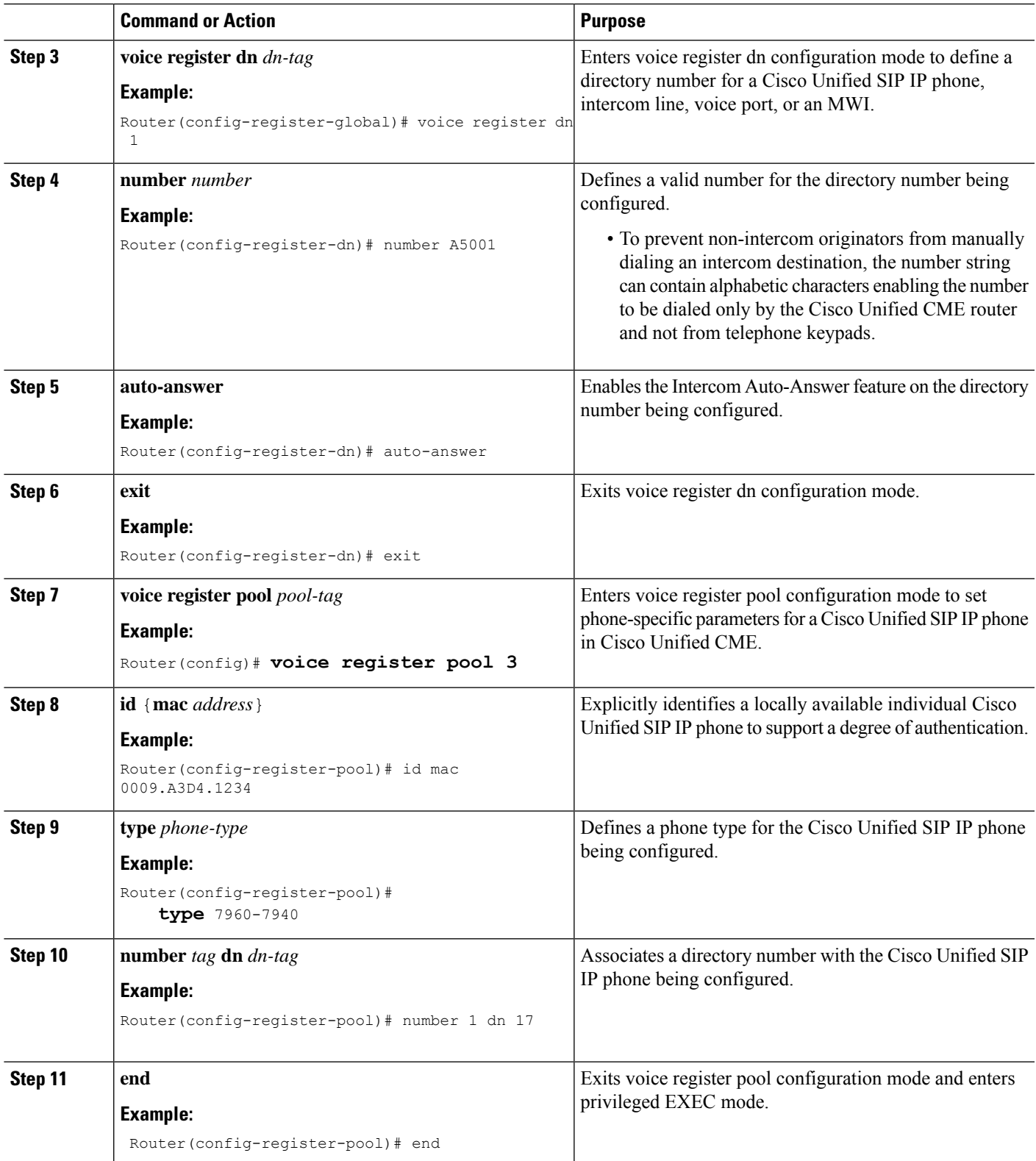

## <span id="page-9-0"></span>**Configure Intercom Call Option on SIP Phones**

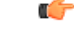

• The Intercom feature is not supported on single-line phones because the intercom line cannot be the primary line of a Cisco Unified CME SIP IP phone. **Restriction**

 $label-text] % \begin{subfigure} \includegraphics[width=0.6\textwidth]{figures/fig:logit-icx1} \caption{The sum of the number of times in the right hand is the number of times in the right.} \label{fig:logit-icx1} \end{subfigure} \vspace{-1.5mm}$ 

- The intercom line cannot be shared among SIP phones.
- FAC is not supported on a SIP intercom call because the keys are disabled.

#### **Before you begin**

- Cisco Unified CME 8.8 or a later version.
- 8.3(1) phone firmware or a later version is installed on the Cisco Unified SIP IP phone.

### **SUMMARY STEPS**

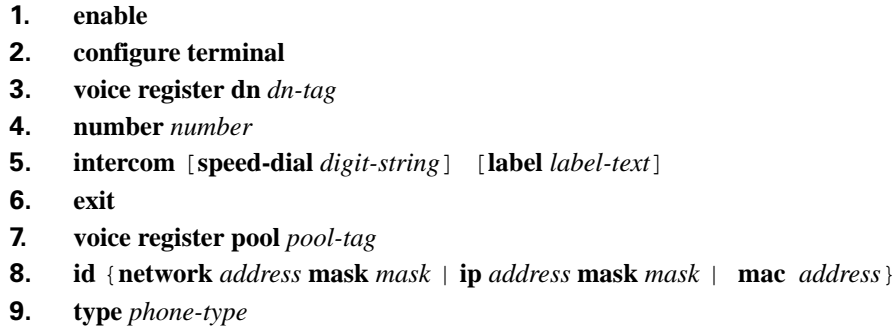

- **10. number** *tag* **dn** *dn-tag*
- **11. end**

### **DETAILED STEPS**

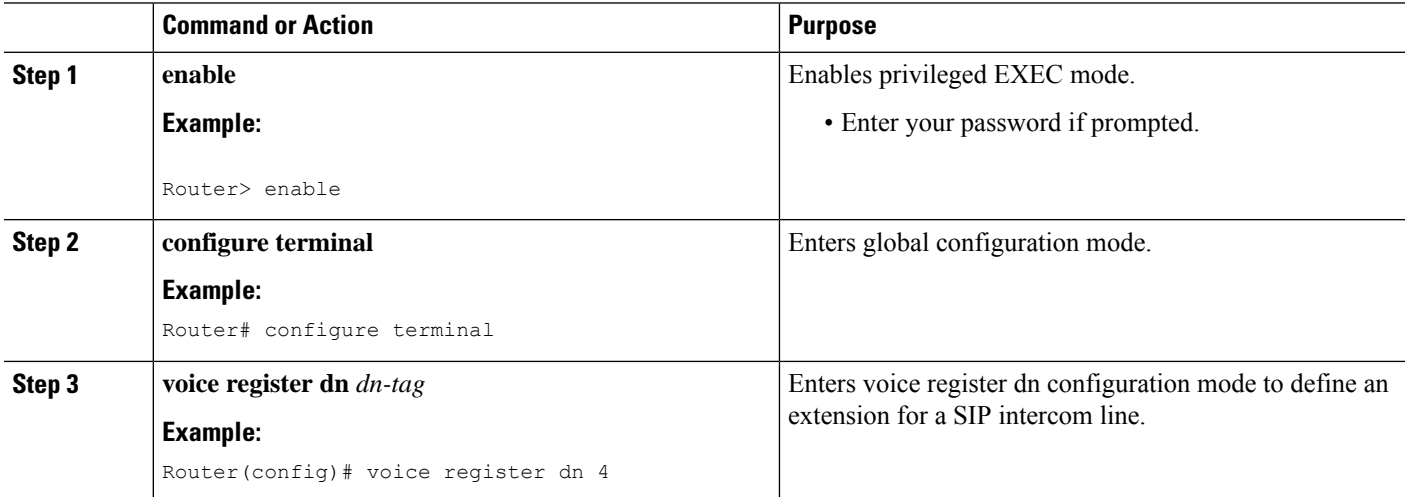

 $\mathbf l$ 

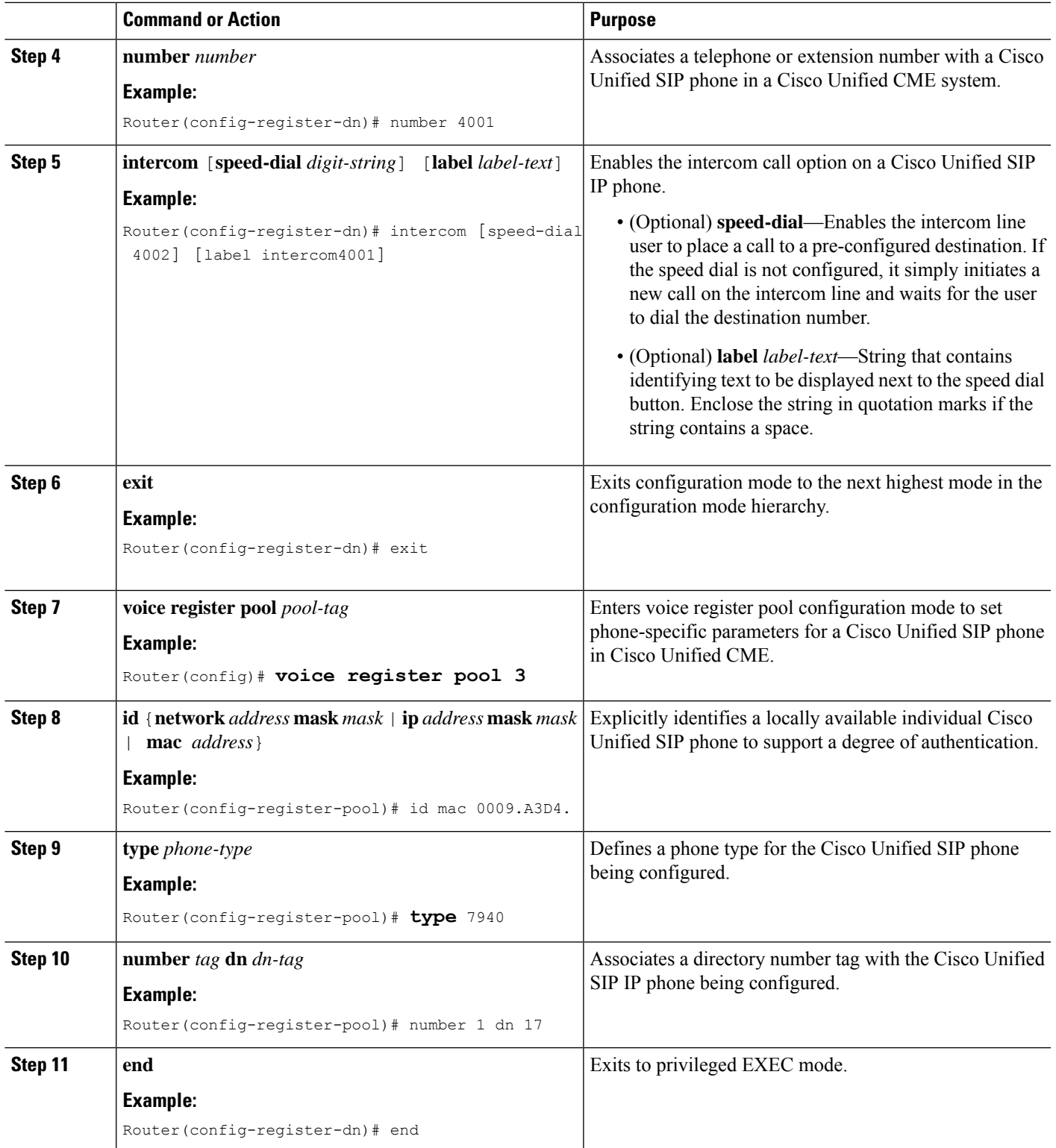

# <span id="page-11-0"></span>**Configuration Examples for Intercom Lines**

## **Example for Configuring Intercom Lines**

The following example shows an intercom between two Cisco Unified IP phones. In this example, ephone-dn 2 and ephone-dn 4 are normal extensions, while ephone-dn 18 and ephone-dn 19 are set as an intercom pair. Ephone-dn 18 is associated with line button 2 on Cisco Unified IP phone 4. ephone-dn 19 is associated with line button 2 on Cisco Unified IP phone 5. The two ephone-dns provide a two-way intercom between the two Cisco Unified IP phones.

```
ephone-dn 2
number 5333
ephone-dn 4
number 5222
ephone-dn 18
number 5001
name "intercom"
intercom 5002 barge-in
ephone-dn 19
name "intercom"
number 5002
intercom 5001 barge-in
ephone 4
button 1:2 2:18
ephone 5
button 1:4 2:19
```
## **Example for Configuring SIP Intercom Support**

The following example shows SIP Intercom configured on extension 1001:

```
voice register dn 1
number 1001
intercom [speed-dial 1002] [label intercom1001]
voice register pool 1
id mac 001D.452D.580C
type 7962
number 1 dn 2
number 2 dn 1
```
## <span id="page-11-1"></span>**Where to Go Next**

If you are done modifying parameters for phones in Cisco Unified CME, generate a new configuration file and restart the phones. See Generate [Configuration](cmeadm_chapter10.pdf#nameddest=unique_255) Files for Phones.

Ш

#### **Paging**

The paging feature sets up a one-way audio path to deliver information to a group of phones at one time. For more information, see [Paging](cmeadm_chapter30.pdf#nameddest=unique_190).

# <span id="page-12-0"></span>**Feature Information for Intercom Lines**

The following table provides release information about the feature or features described in this module. This table lists only the software release that introduced support for a given feature in a given software release train. Unless noted otherwise, subsequent releases of that software release train also support that feature.

Use Cisco Feature Navigator to find information about platform support and Cisco software image support. To access Cisco Feature Navigator, go to [www.cisco.com/go/cfn.](http://www.cisco.com/go/cfn) An account on Cisco.com is not required.

| <b>Feature Name</b> | <b>Cisco Unified CME</b><br><b>Version</b> | <b>Feature Information</b>                                                                                                    |
|---------------------|--------------------------------------------|----------------------------------------------------------------------------------------------------|
| SIP Intercom        | 8.8                                        | Adds intercom support to Cisco Unified SIP IP phones connected<br>to a Cisco Unified CME system.                                                            |
| Whisper<br>Intercom | 7.1                                        | Introduces whisper intercom feature.                                                                                                    |
| Intercom Lines      | 3.4                                        | Adds intercom feature, with no-mute function, for supported<br>Cisco Unified IP phones that are connected to a<br>Cisco Unified CME router and running SIP. |
|                     | 3.2.1                                      | Introduces the no-mute function.                                                                                                    |
|                     | 2.0                                        | Introduces the Intercom feature.                                                                                                    |

**Table 2: Feature Information for Intercom Lines**

 $\mathbf I$